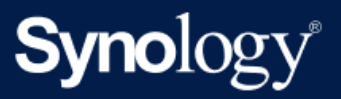

Manuale del prodotto

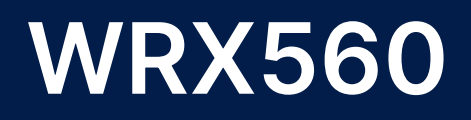

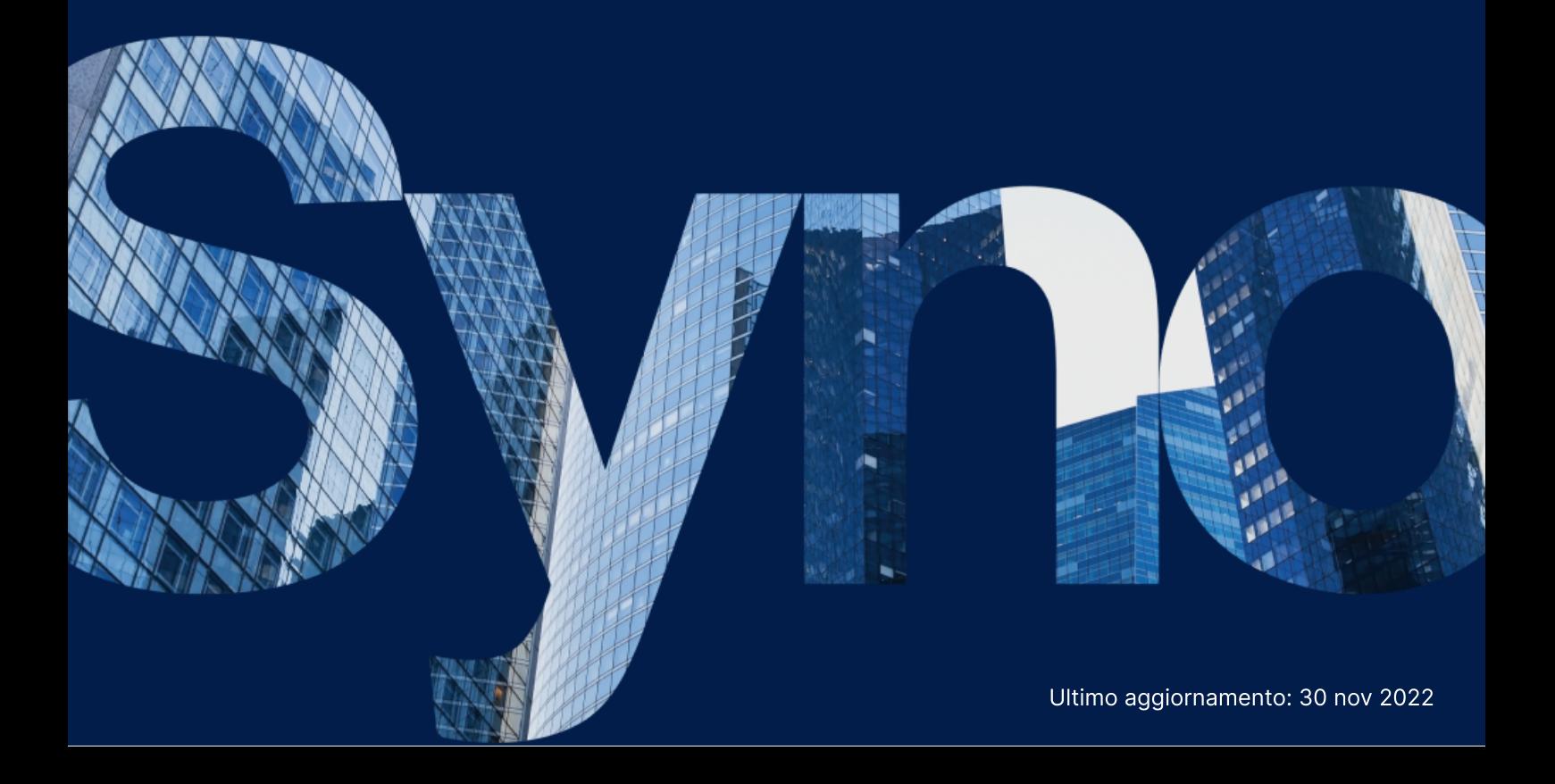

# Indice

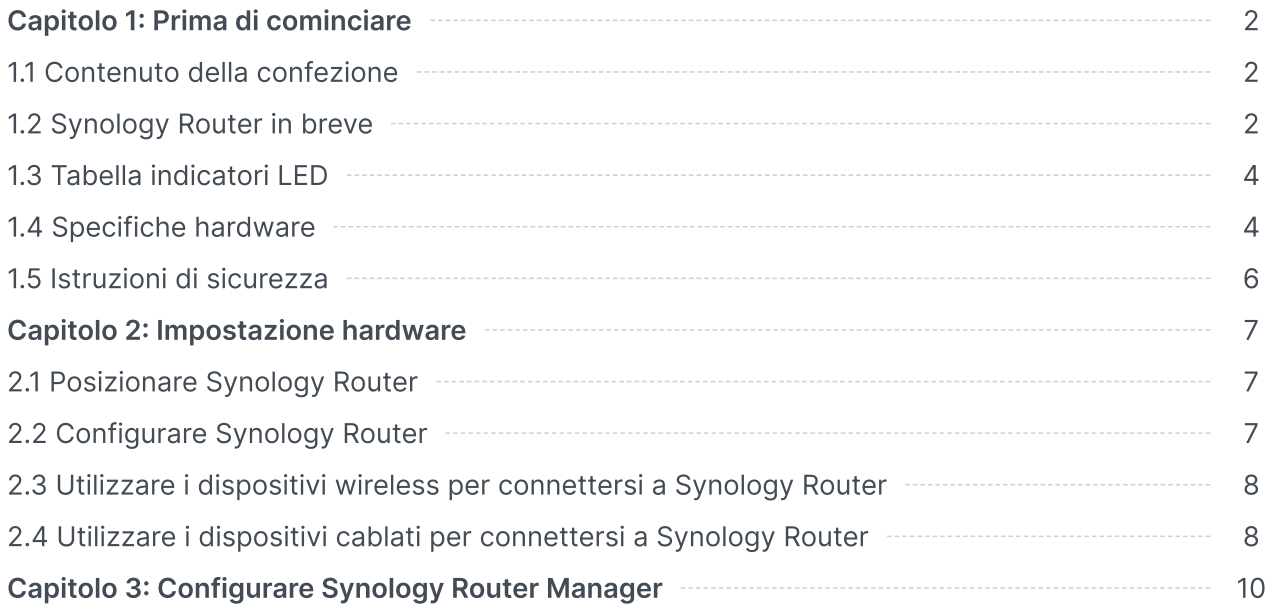

# <span id="page-2-0"></span>Capitolo 1: Prima di cominciare

Grazie per aver acquistato un prodotto Synology! Prima di configurare il nuovo Synology Router, controllare il contenuto della confezione per verificare di aver ricevuto gli elementi seguenti. Inoltre è importante leggere attentamente le istruzioni sulla sicurezza per evitare rischi alla persona o il danneggiamento di Synology Router.

#### Note:

tutte le immagini di seguito sono riportate solo per fini descrittivi e potrebbero differire dal prodotto reale.

### <span id="page-2-1"></span>1.1 Contenuto della confezione

Contattare il rivenditore se il pacchetto non contiene uno dei seguenti componenti:

Unità principale x 1 Adattatore di alimentazione CA x 1

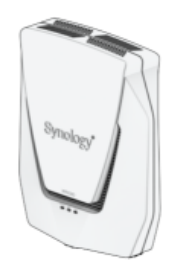

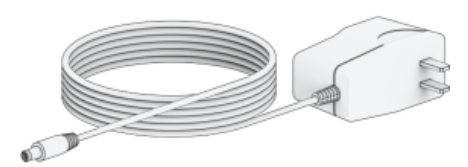

1 cavo LAN RJ-45

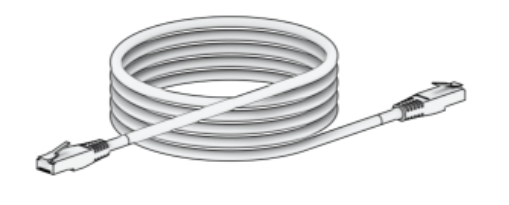

### <span id="page-2-2"></span>1.2 Synology Router in breve

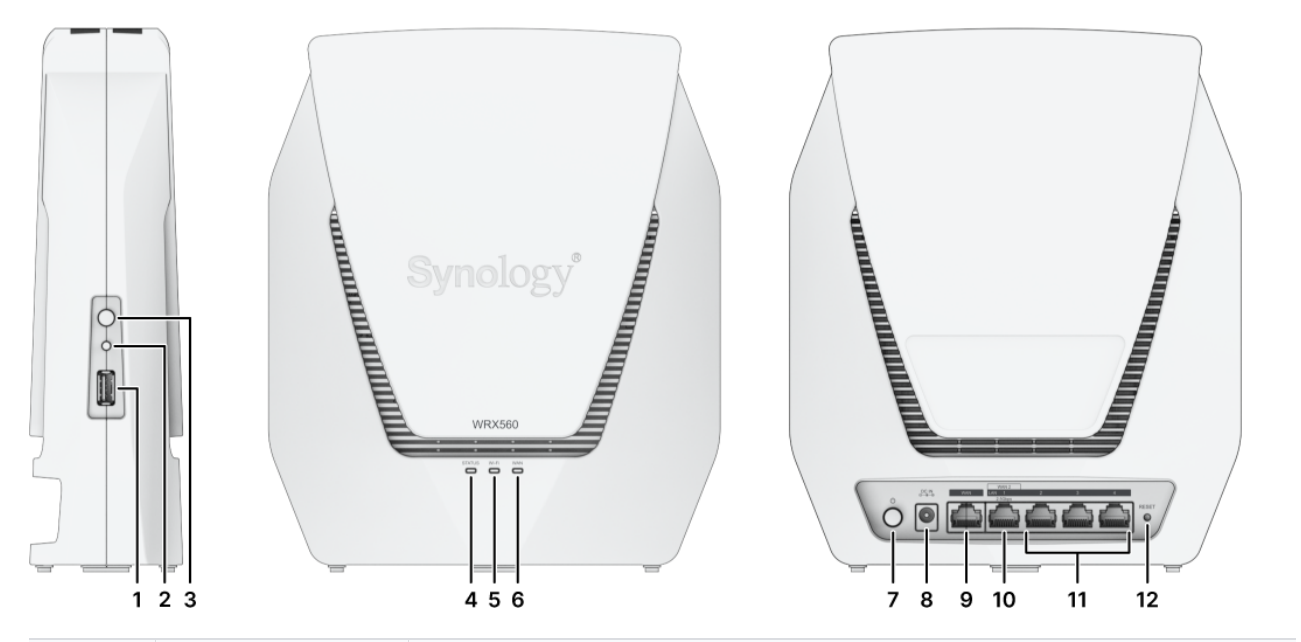

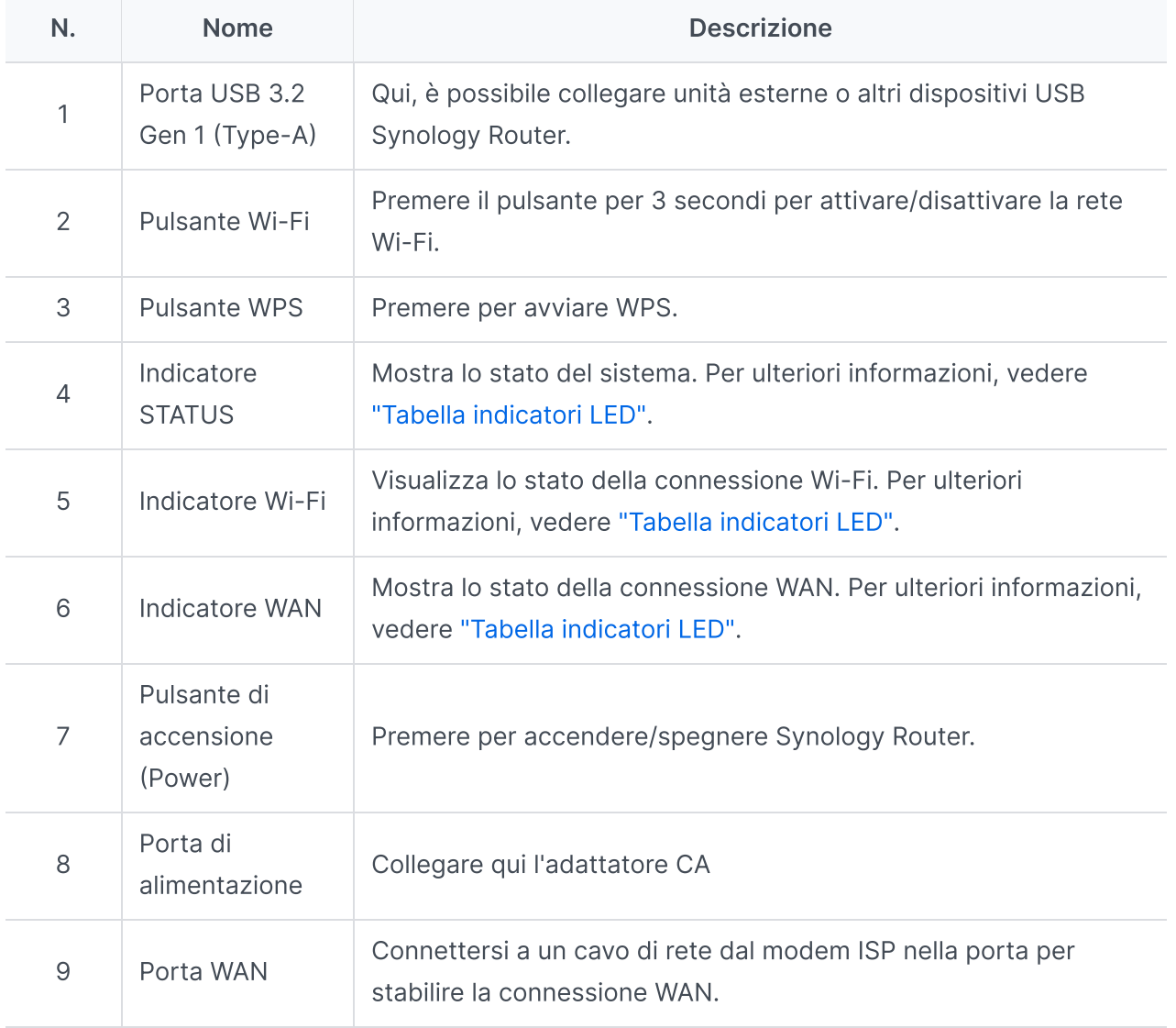

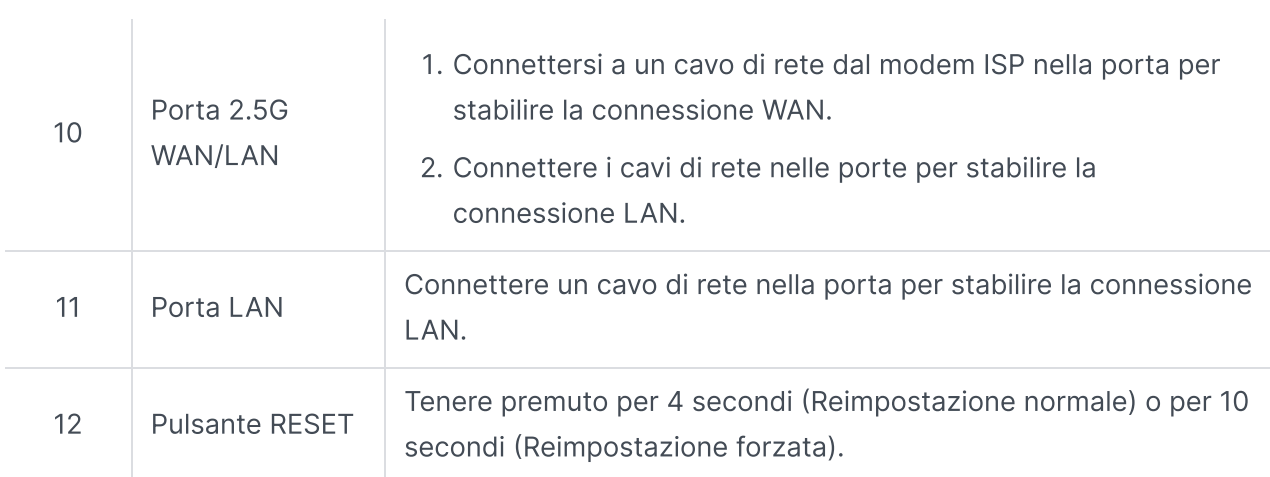

## <span id="page-4-0"></span>1.3 Tabella indicatori LED

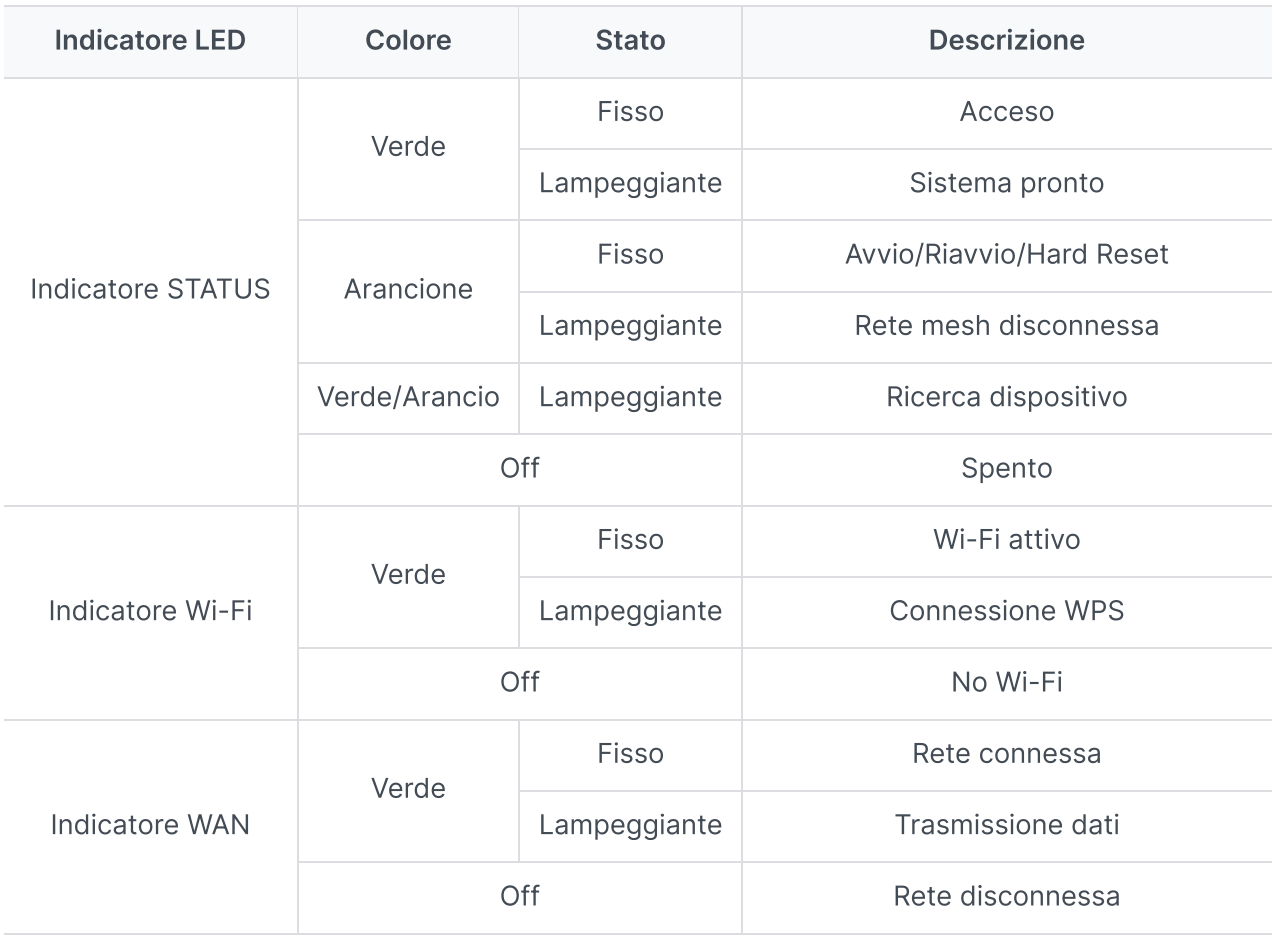

### <span id="page-4-1"></span>1.4 Specifiche hardware

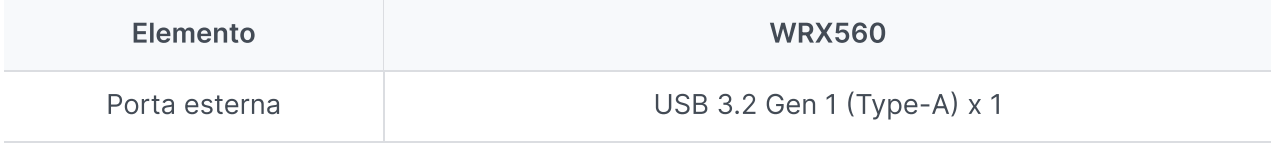

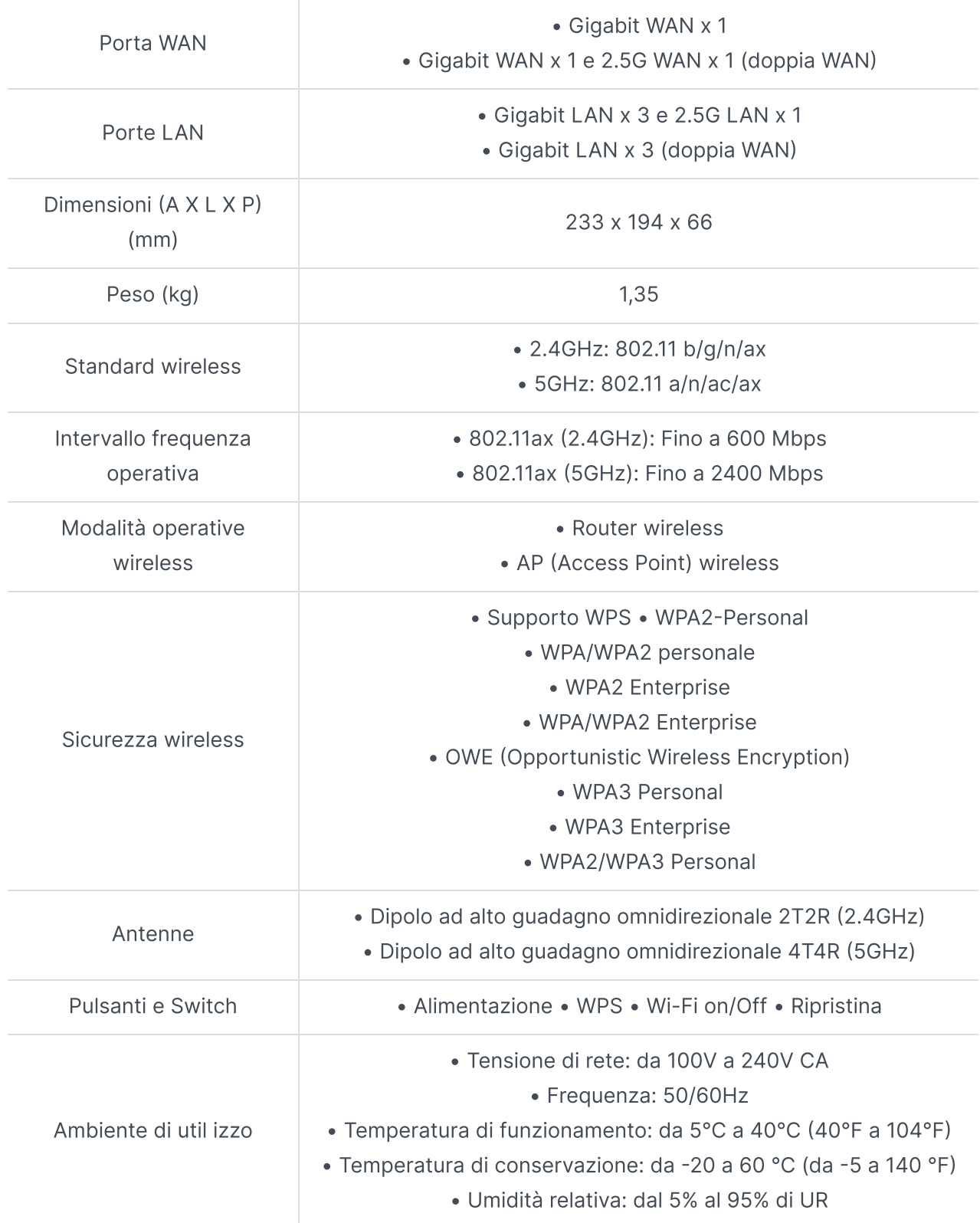

### Note:

specifiche dei modelli soggette a variazioni senza preavviso. Informazioni più recenti sono disponibili sul sito web [Synology.](http://www.synology.com/)

## <span id="page-6-0"></span>1.5 Istruzioni di sicurezza

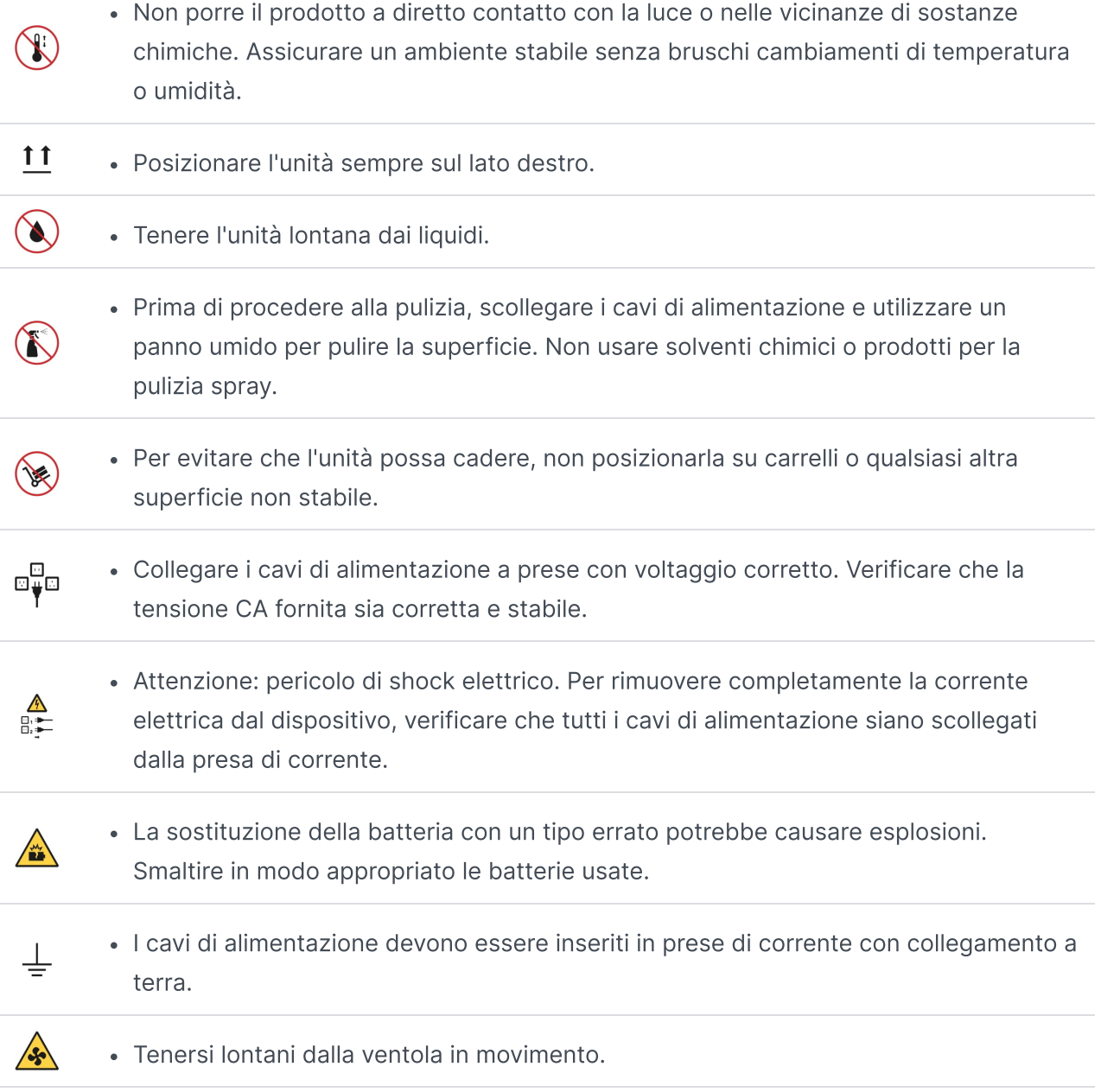

# <span id="page-7-0"></span>Capitolo 2: Impostazione hardware

### <span id="page-7-1"></span>2.1 Posizionare Synology Router

Per ottenere prestazioni ottimali, si consiglia di posizionare Synology Router come indicato di seguito:

- Su una superficie stabile (es. un ripiano elevato) lontano da eventuali interferenze fisiche.
- Vicino all'area in cui sono posizionati i dispositivi cablati/wireless ed entro una distanza visibile dai dispositivi wireless.
- In una posizione in cui sono presenti pareti e tetti tra Synology Router e i dispositivi client.
- Lontano da qualsiasi fonte di potenziali segnali elettrici, quali altri router Wi-Fi, basi 3G/4G e forni a micro-onde.
- Lontano da grandi estensioni di metallo o altri materiali, quali porte di metallo, pannelli in vetro e calcestruzzo.

### <span id="page-7-2"></span>2.2 Configurare Synology Router

Usare il cavo di rete incluso per connettere Synology Router (sulla porta WAN1) al modem ISP. Collegare un'estremità dell'adattatore di rete alla porta di alimentazione di Synology Router e l'altra alla presa di corrente. Premere il pulsante di accensione per accendere Synology Router. Attendere due minuti al massimo fino a quando gli indicatori STATUS e WAN LED diventano verdi.

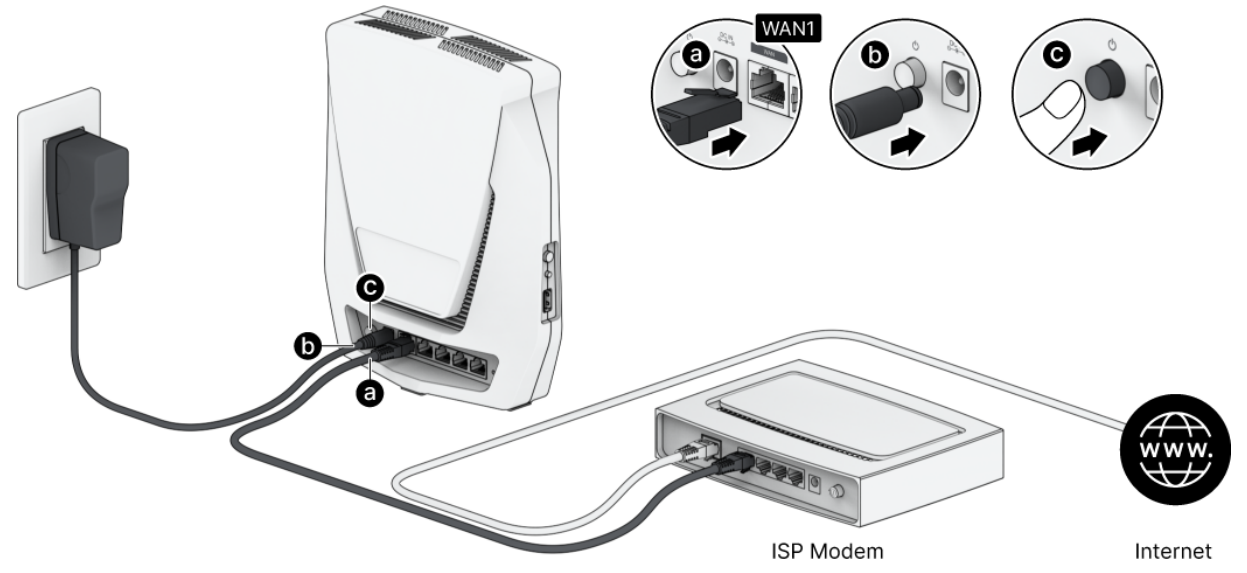

## <span id="page-7-3"></span>2.3 Utilizzare i dispositivi wireless per connettersi a Synology Router

Quando l'indicatore Wi-Fi diventa verde fisso, Synology Router è pronto per connettersi ad altri dispositivi. Usare il dispositivo wireless per scansionare e associare la rete Wi-Fi creata da Synology Router.

- Da dispositivo mobile:
	- 1. scansionare Codice QR per scaricare DS router.
	- 2. Utilizzare le credenziali predefinite per connettere la rete Wi-Fi. Quindi seguire la procedura guidata per configurare Synology Router Manager (SRM).

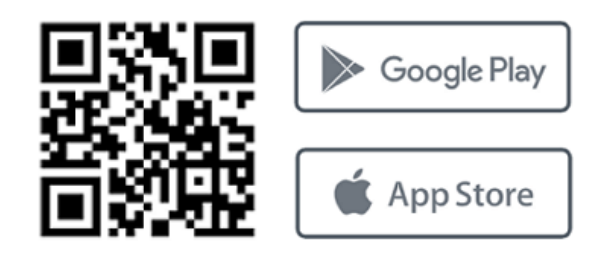

- Da laptop:
	- 1. utilizzare le credenziali predefinite per connettere la rete Wi-Fi.
	- 2. Configurare Synology Router Manager (SRM) seguendo la procedura descritta in ["Configurare](#page-10-0) Synology Router Manager".

#### Note:

credenziali predefinite per la rete Wi-Fi:

- Wi-Fi SSID: Synology\_(seriale) Seriale è l'ultima 6 cifra del numero di serie di Synology Router.
- Password: synology
- È necessario modificare la password durante la configurazione iniziale di SRM.

### <span id="page-8-0"></span>2.4 Utilizzare i dispositivi cablati per connettersi a Synology Router

Usare i cavi di rete per connettere i dispositivi alle porte LAN. Quindi, configurare Synology Router Manager (SRM) seguendo la procedura descritta in "[Configurare](#page-10-0) Synology Router Manager".

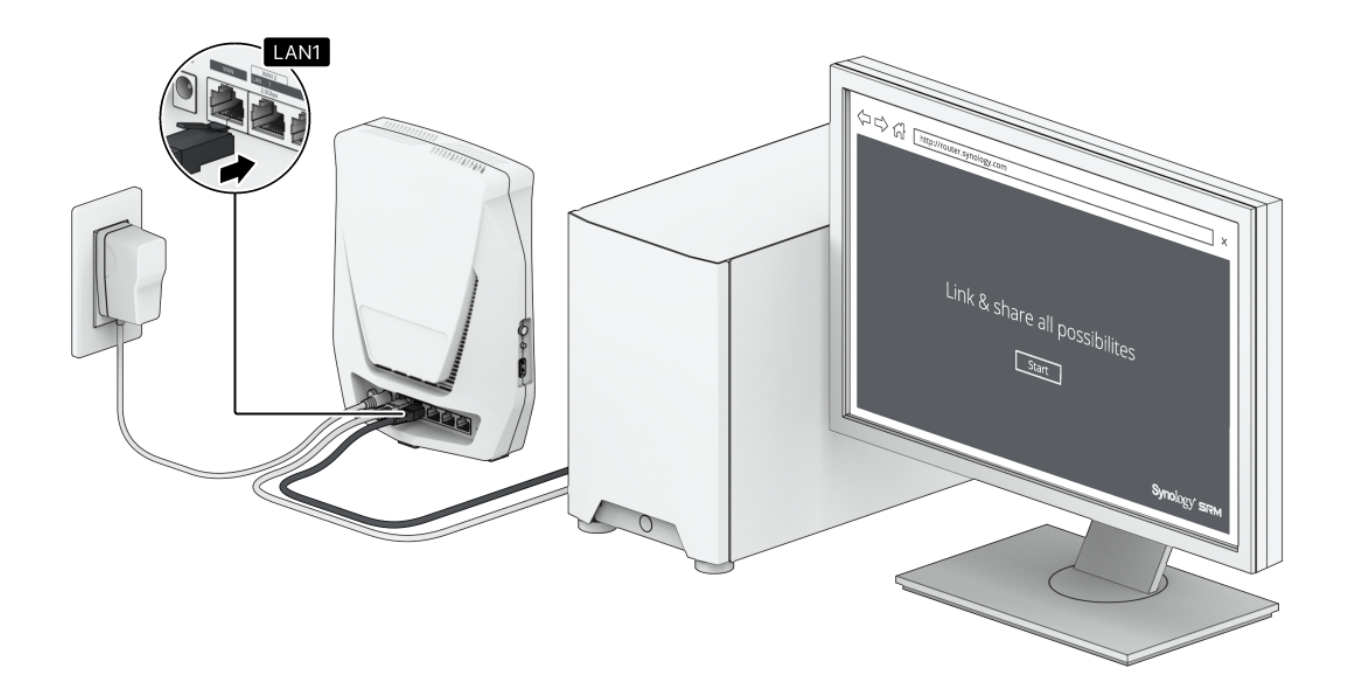

# <span id="page-10-0"></span>Capitolo 3: Configurare Synology Router Manager

- 1. Aprire un browser Web e inserire l'URL nella barra degli indirizzi:
	- [http://router.synology.com](http://router.synology.com/)
	- [http://192.168.1.1:8000](http://192.168.1.1:8000/)
- 2. Dopo la connessione, fare clic su Start per lanciare la Procedura guidata di configurazione di SRM.

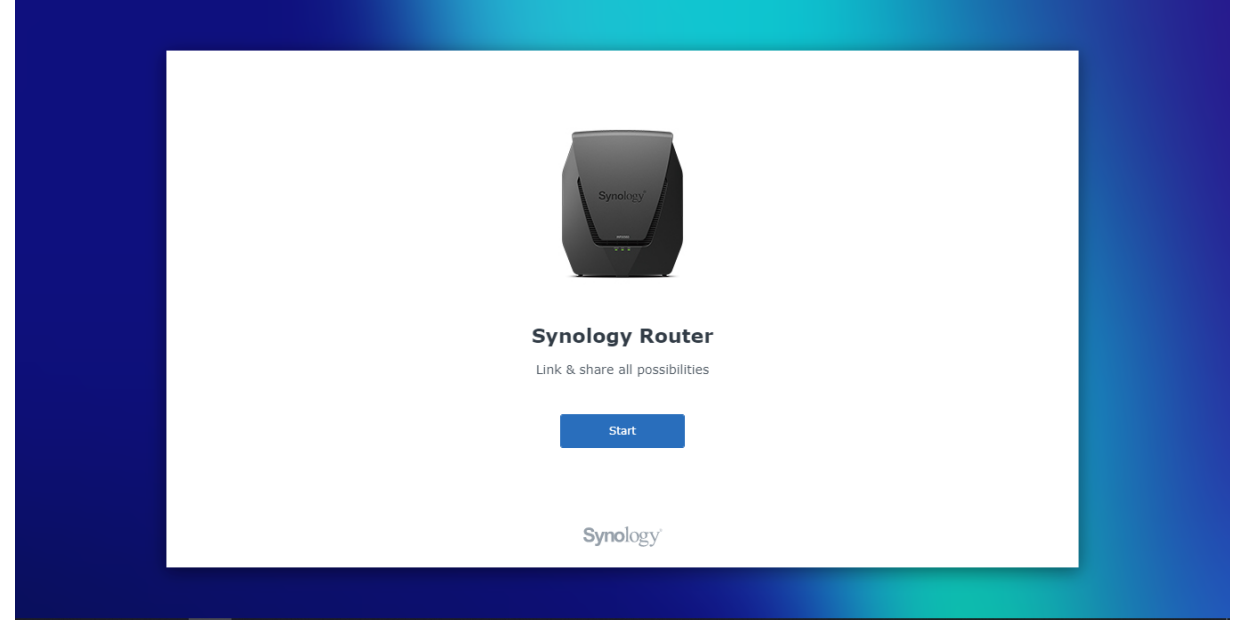

3. Leggere e selezionare la casella di controllo per confermare l'accettazione del Contratto di licenza con l'utente finale Synology. Fare clic su Avanti per continuare.

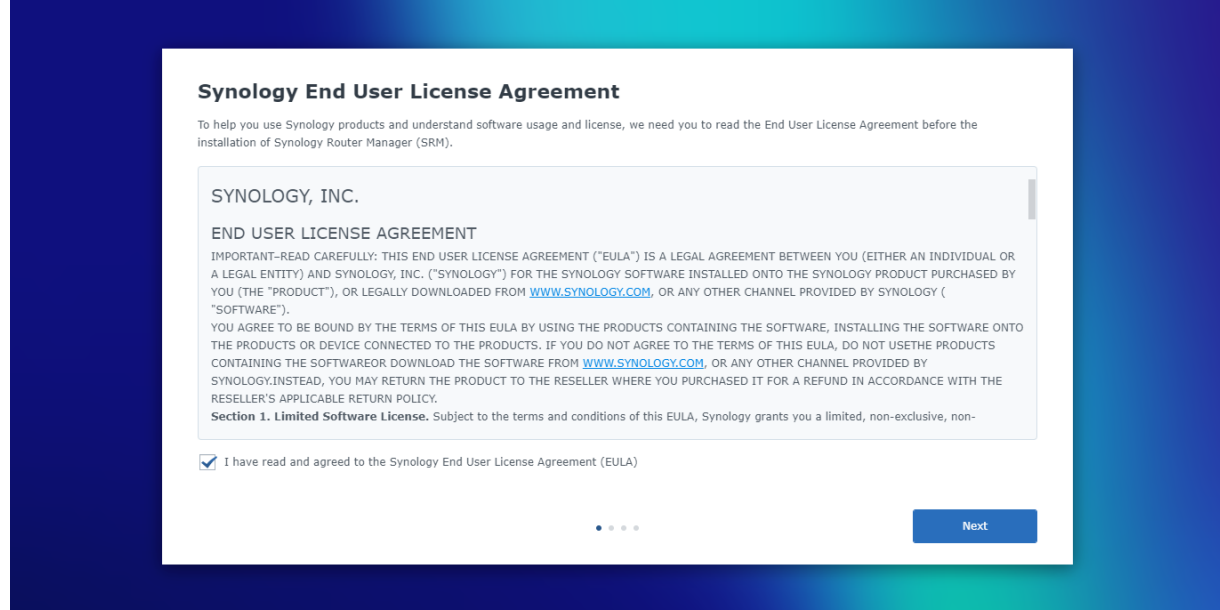

4. Leggere l'Informativa sulla privacy. Fare clic su Ignora o Accetto per continuare.

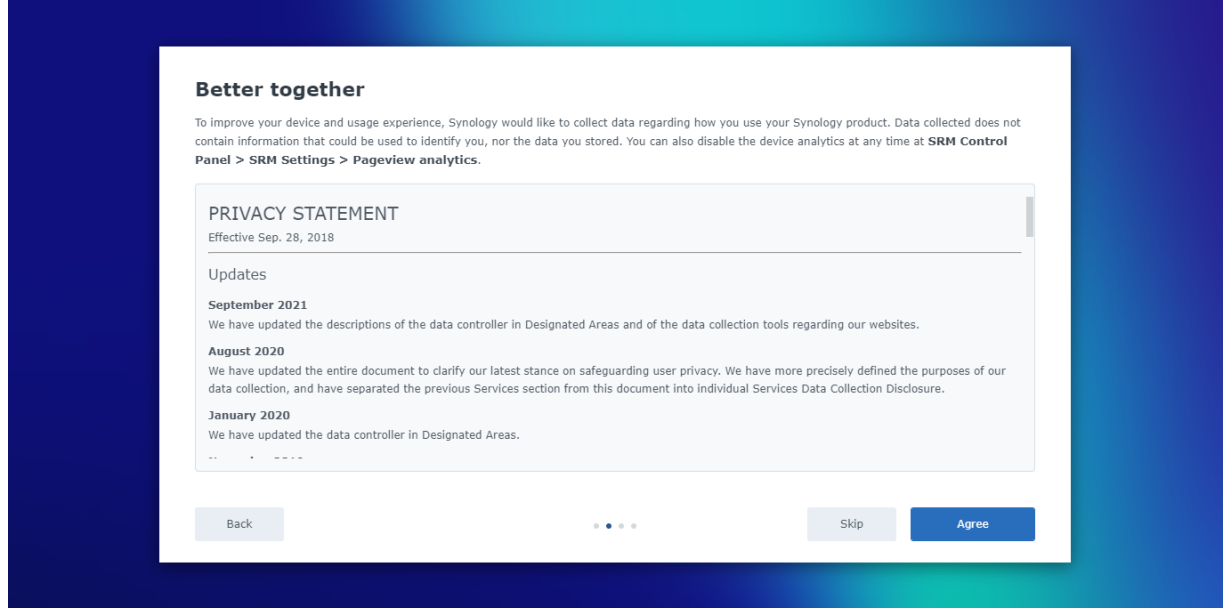

5. Compilare le informazioni per configurare l'account amministratore. Fare clic su Avanti per continuare.

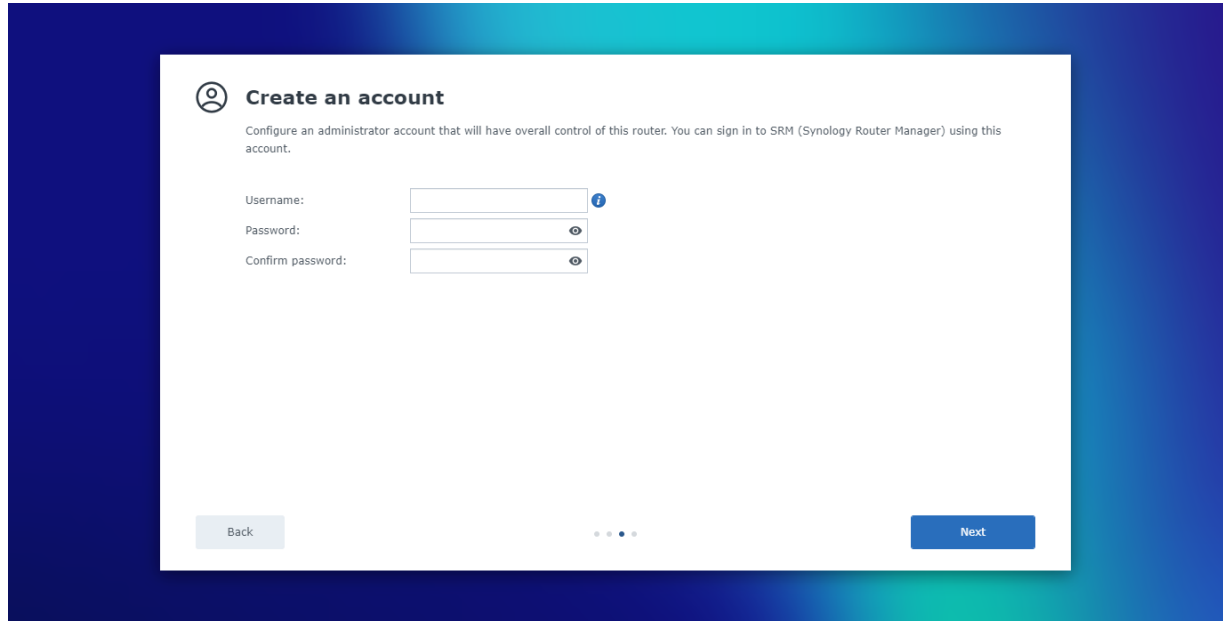

6. Compilare le informazioni per configurare una rete Wi-Fi. Fare clic su Applica per continuare.

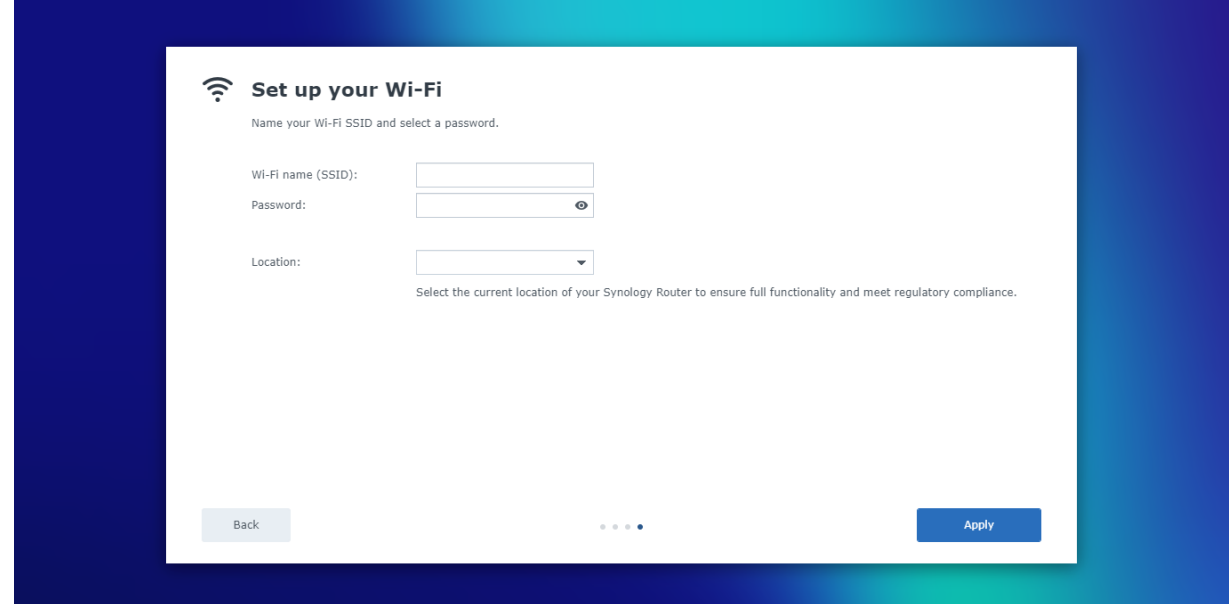

7. La procedura guidata continuerà per configurare Synology Router e la configurazione potrebbe richiedere fino a tre minuti per il completamento.

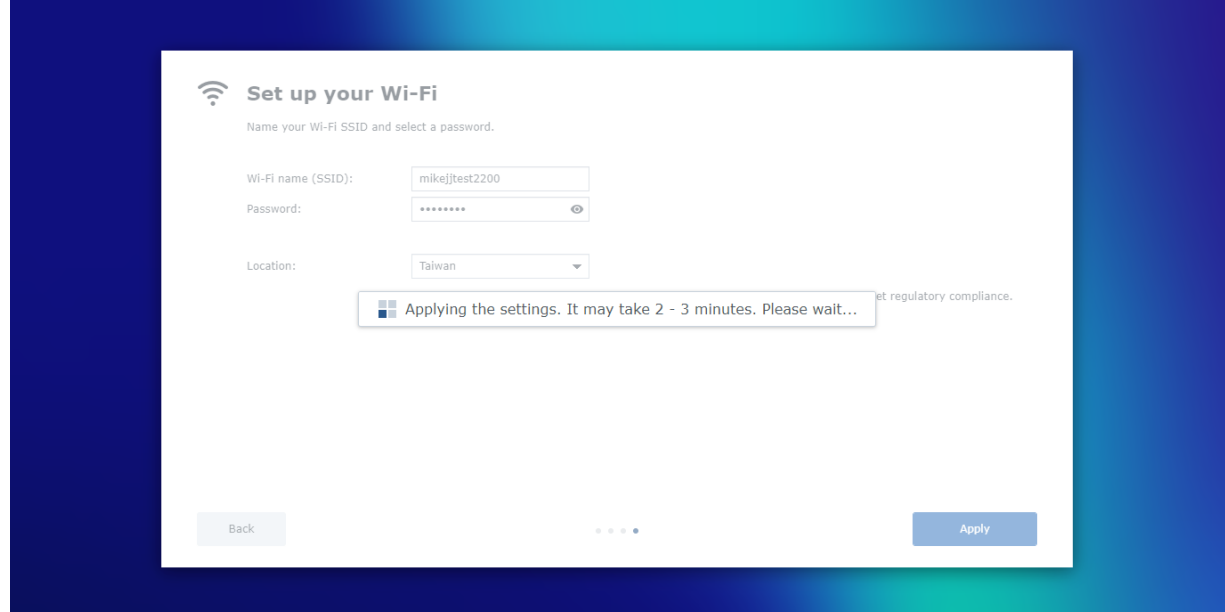

8. Al termine della configurazione, è possibile accedere a SRM con l'account amministratore.

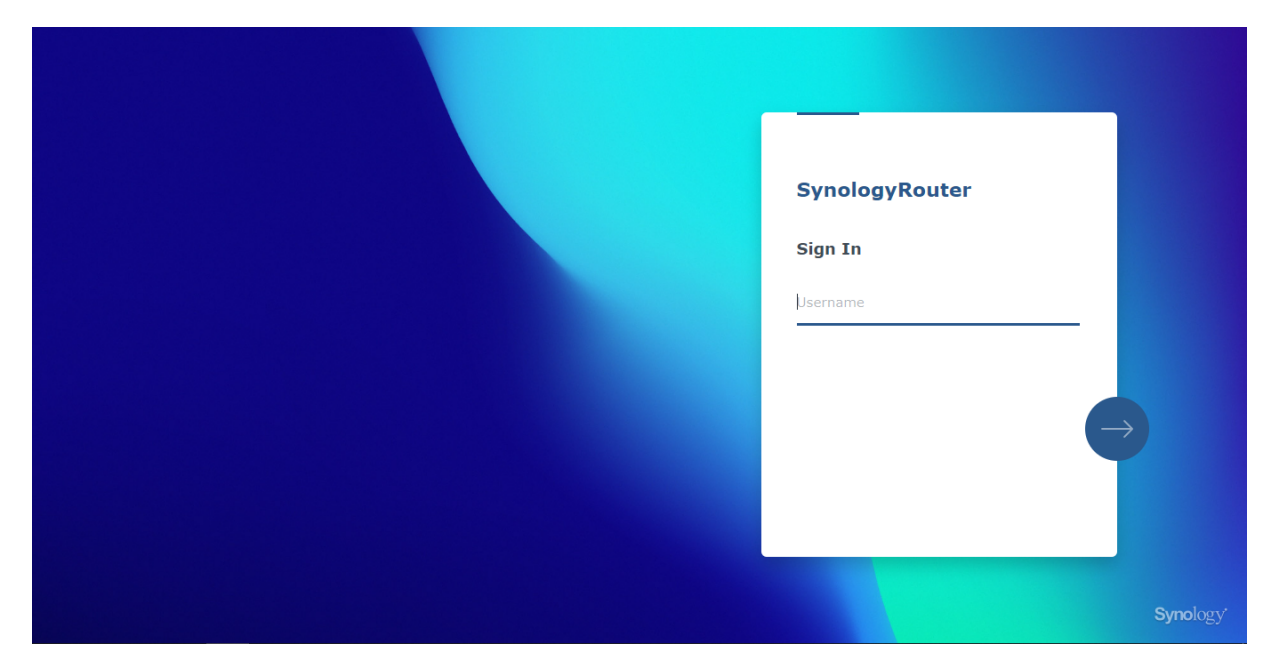

#### Note:

- sopra è riportata una dimostrazione generale dei passaggi di configurazione di SRM. I passaggi e le opzioni disponibili possono, in una certa misura, dipendere dal tipo di dispositivo (PC o dispositivo wireless), dal tipo di accesso (LAN, WAN o Wireless LAN) e la modalità operativa scelta (Router Wireless o Wireless AP).
- È possibile scaricare il DS router sul dispositivo mobile per gestire Synology Router da qualsiasi luogo.

#### **Federal Communication Commission Interference Statement**

This device complies with Part 15 of the FCC Rules. Operation is subject to the following two conditions: (1) This device may not cause harmful interference, and (2) this device must accept any interference received, including interference that may cause undesired operation.

This equipment has been tested and found to comply with the limits for a Class B digital device, pursuant to Part 15 of the FCC Rules. These limits are designed to provide reasonable protection against harmful interference in a residential installation. This equipment generates, uses and can radiate radio frequency energy and, if not installed and used in accordance with the instructions, may cause harmful interference to radio communications. However, there is no guarantee that interference will not occur in a particular installation. If this equipment does cause harmful interference to radio or television reception, which can be determined by turning the equipment off and on, the user is encouraged to try to correct theinterference by one of the following measures:

- Reorient or relocate the receiving antenna.
- Increase the separation between the equipment and receiver.
- Connect the equipment into an outlet on a circuit different from

that to which the receiver is connected.

- Consult the dealer or an experienced radio/TV technician for help.

FCC Caution: Any changes or modifications not expressly approved by the party responsible for compliance could void the user's authority to operate this equipment.

This transmitter must not be co-located or operating in conjunction with any other antenna or transmitter.

Operations in the 5.15-5.25GHz band are restricted to indoor usage only.

This device meets all the other requirements specified in Part 15E, Section 15.407 of the FCC Rules.

#### **Radiation Exposure Statement:**

This equipment complies with FCC radiation exposure limits set forth for an uncontrolled environment. This equipment should be installed and operated with minimum distance 20cm between the radiator & your body.

Note: The country code selection is for non-US model only and is not available to all US model. Per FCC regulation, all WiFi product marketed in US must fixed to US operation channels only.

FCC regulations restrict the operation of this device to indoor use only.

Synology America Headquarters 3535 Factoria Blvd SE, Suite #200, Bellevue, WA 98006, USA Tel: +1 425 818 1587

#### **Industry Canada statement:**

This device complies with ISED's licence-exempt RSSs. Operation is subject to the following two conditions: (1) This device may not cause harmful interference, and (2) this device must accept any interference received, including interference that may cause undesired operation.

Le présent appareil est conforme aux CNR d' ISED applicables aux appareils radio exempts de licence. L'exploitation est autorisée aux deux conditions suivantes : (1) le dispositif ne doit pas produire de brouillage préjudiciable, et (2) ce dispositif doit accepter tout brouillage reçu, y compris un brouillage susceptible de provoquer un fonctionnement indésirable.

#### **Caution :**

(i) the device for operation in the band 5150-5250 MHz is only for indoor use to reduce the potential for harmful interference to co-channel mobile satellite systems;

(ii) where applicable, antenna type(s), antenna models(s), and worst-case tilt angle(s) necessary to remain compliant with the e.i.r.p. elevation mask requirement set forth in section 6.2.2.3 shall be clearly indicated.

#### **Avertissement:**

Le guide d'utilisation des dispositifs pour réseaux locaux doit inclure des instructions précises sur les restrictions susmentionnées, notamment :

(i) les dispositifs fonctionnant dans la bande 5150-5250 MHz sont réservés uniquement pour une utilisation à l'intérieur afin de réduire les risques de brouillage préjudiciable aux systèmes de satellites mobiles utilisant les mêmes canaux;

(ii) lorsqu'il y a lieu, les types d'antennes (s'il y en a plusieurs), les numéros de modèle de l'antenne et les pires angles d'inclinaison nécessaires pour rester conforme à l'exigence de la p.i.r.e. applicable au masque d'élévation, énoncée à la section 6.2.2.3, doivent être clairement indiqués

#### **Radiation Exposure Statement:**

This equipment complies with ISED radiation exposure limits set forth for an uncontrolled environment. This equipment should be installed and operated with greater than 20cm between the radiator & your body.

#### **Déclaration d'exposition aux radiations:**

Cet équipement est conforme aux limites d'exposition aux rayonnements ISED établies pour un environnement non contrôlé. Cet équipement doit être installé et utilisé à plus de 20 cm entre le radiateur et votre corps.

取得審驗證明之低功率射頻器材,非經核准,公司、商號或使用者均不得擅自變更頻率、加大功率或變 更原設計之特性及功能。

低功率射頻器材之使用不得影響飛航安全及干擾合法通信; 經發現有干擾現象時, 應立即停用, 並改善至 無干擾時方得繼續使用。前述合法通信,指依電信管理法規定作業之無線電通信。低功率射頻器材須 忍 受合法通信或工業、科學及醫療用電波輻射性電機設備之干擾。

應避免影響附近雷達系統之操作。

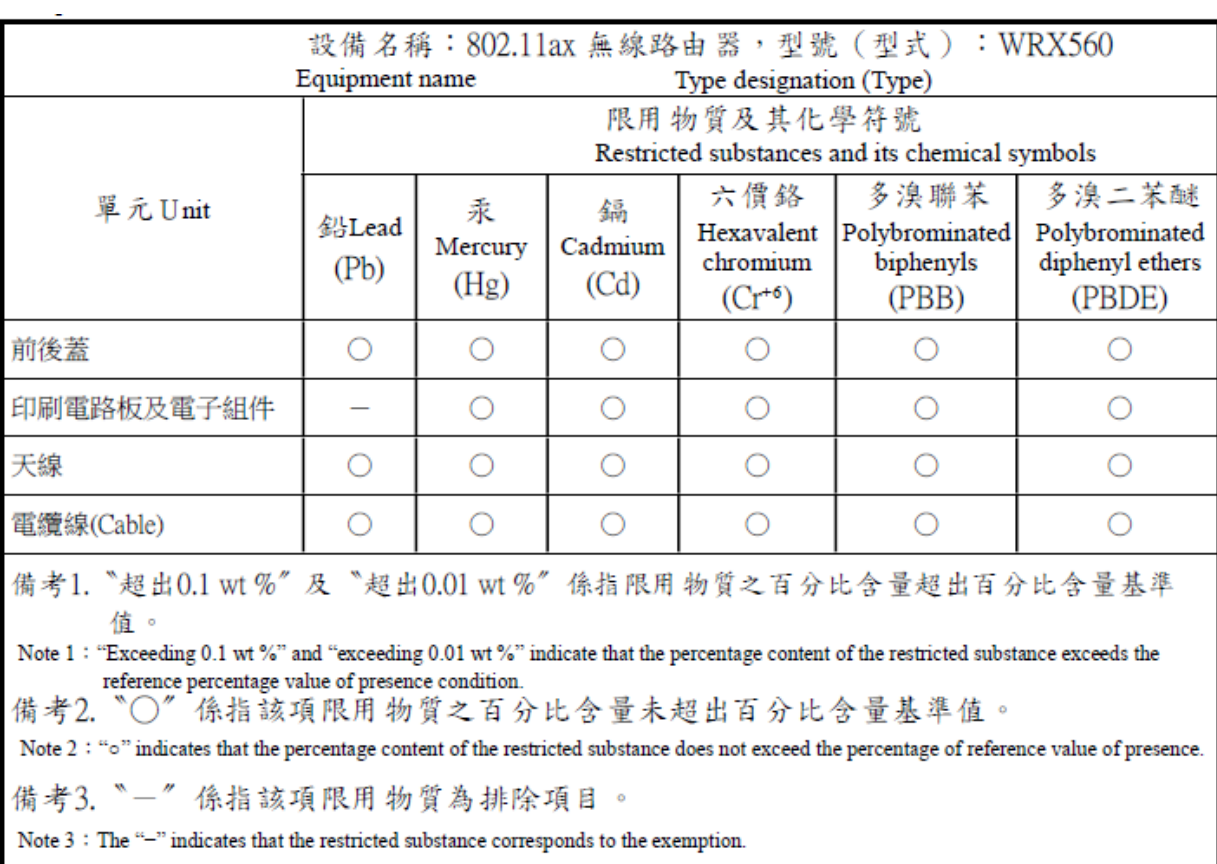

#### **RED Compliance Statement Compliance with 2014/53/EU Radio Equipment Directive (RED)**

In accordance with Article 10.8(a) and  $10.8(b)$  of the RED, the following table provides information on the frequency bands used and the maximum RF transmit power of the product for sale in the EU:

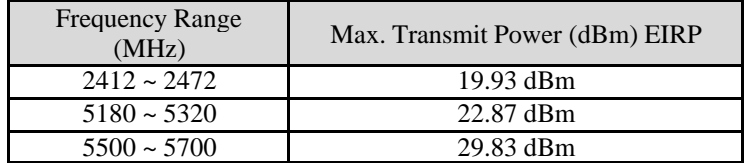

This equipment should be installed and operated with minimum distance 20cm between the radiator & your body.

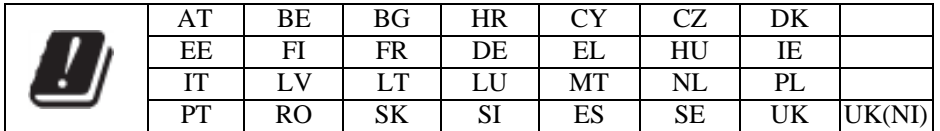

This device is restricted to indoor use

報驗義務人:群暉科技股份有限公司 新北市板橋區遠東路1號9樓